截至撰写本文时,ETH 的价格为 1,849 美元,在过去 24 小时内下跌了 2%。与比特币的情况类似,以太坊也失去了 50 日均线,目前位于 1,869 美元。如果市场继续下跌,ETH 可以预测几个关键支撑位,这可能有助于防止进一步的看跌趋势。

 最近的支撑位位于 1,840 美元,其次是另一个支撑位 1,792 美元。然而,最关键的支撑位是 200 日均线, 即 1,780 美元。这将是决定谁将在未来几个月占据主导地位的重要因素。

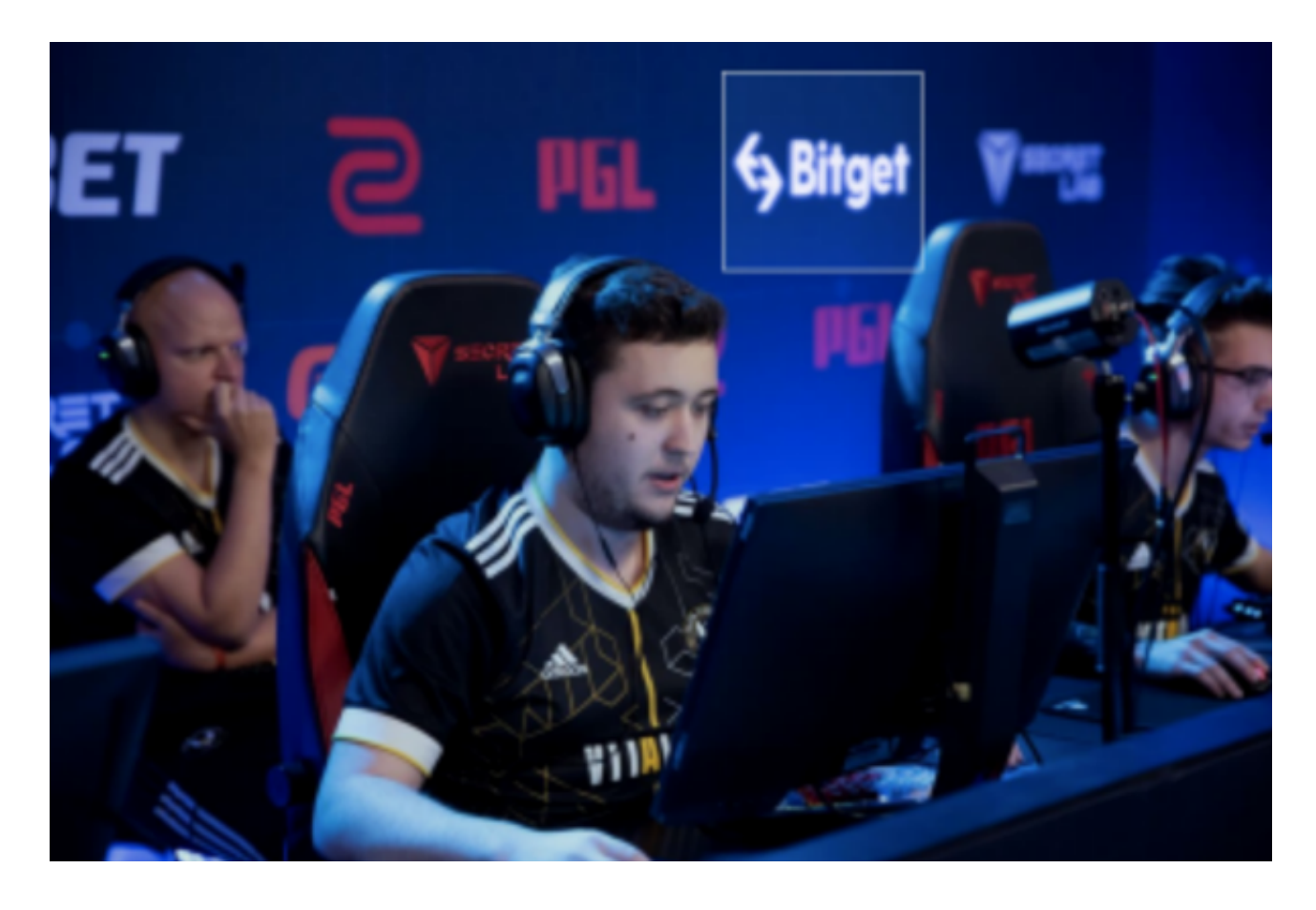

这时候想要卖出以太币,你可以按照以下步骤进行操作:

 在加密货币交易平台注册账户:首先,你需要在一个可信的加密货币交易平台上 注册一个账户,就比如说Bitget交易所。

 完善身份验证和安全设置:在注册账户后,你可能需要通过身份验证的程序来提 高账户的安全性以及完成法定KYC(了解你的客户)要求。

 钱包设定:创建一个以太币的钱包地址。有些交易平台会提供在线钱包,你也可 以选择使用冷钱包(离线钱包)来存储你的资产。

 存入以太币:将你拥有的以太币存入交易平台的以太币钱包,可以通过转账或者 提现等方式完成。

 下单出售:查找交易平台提供的交易市场,在市场中选择以太币兑换为法定货币 (如美元或欧元)或其他数字货币(如比特币)的交易对。你可以根据市场价格设 定你想要卖出的以太币数量和价格,然后下单出售。

 成交和提现:如果有买家愿意以你设定的价格购买你的以太币,交易会自动成交 。在成交后,你可以选择提现你的法定货币或者其他数字货币,将资金转移到你的 银行账户或其他钱包。需要注意的是,加密货币市场风险较高,请确保在进行交易 时保持警惕并了解相关的风险。

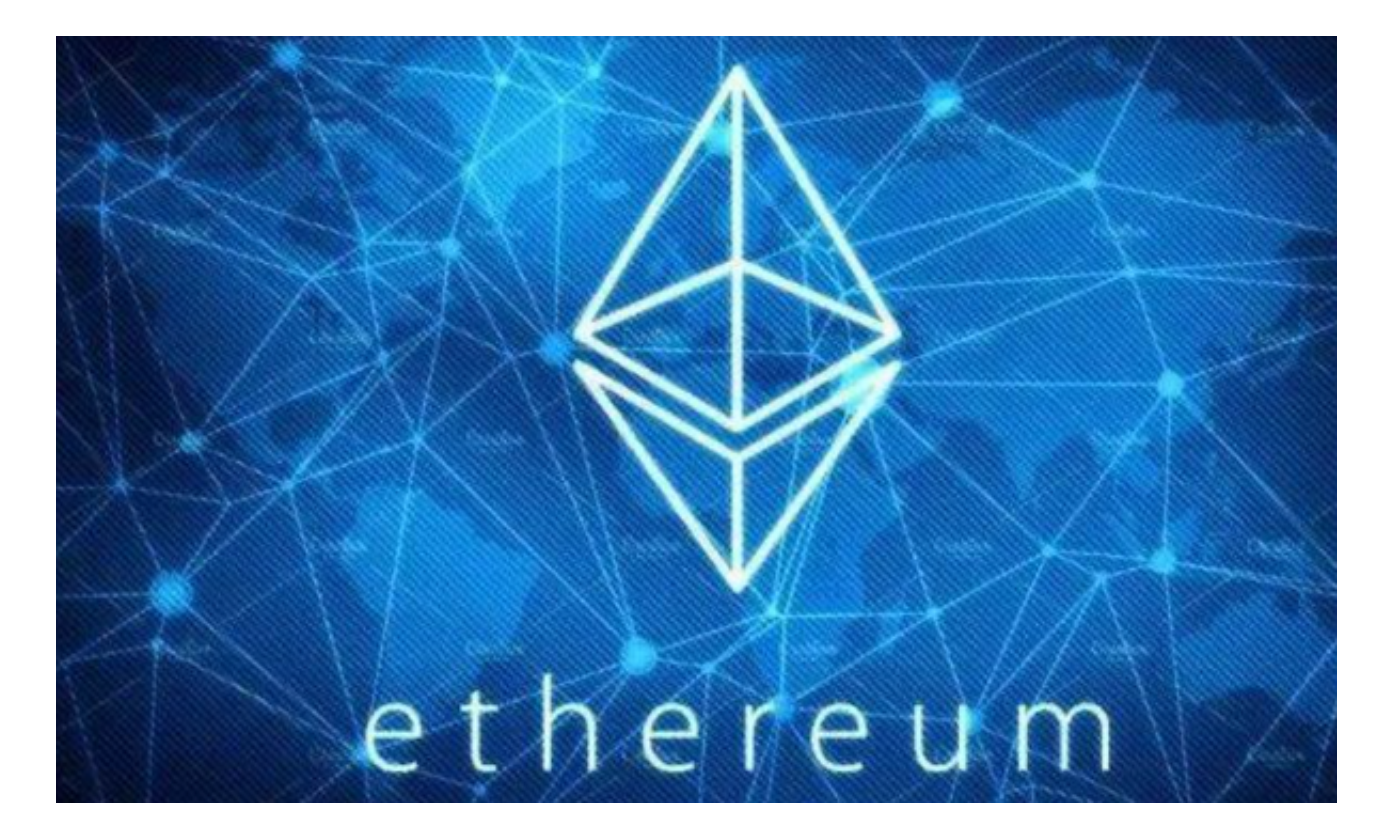

 投资者想要参与以太坊的投资交易,在手机上下载Bitget手机app。使用您的手机 浏览器打开Bitget官方网站,在页面底部可以找到APP下载区域,或者直接在搜索 引擎中搜索 "bitget app下载" 也能找到下载链接。点击"APP下载"按钮,即 可跳转到Bitget手机App下载页面。在下载页面上您可以选择下载IOS或者Android 版本,下载完成之后,您可以点击"打开"并按照提示进行安装,打开应用程序, 按照指示进行注册或登录,此时,您就可以开始在Bitget的手机App上交易加密货 币。